# Introduction to Linux

# 1 Overview of Linux

# 2 Login

### Exercise 1: First commands

List of usefull links: [Putty](http://www.chiark.greenend.org.uk/~sgtatham/putty/download.html) [Tunnelier](http://www.bitvise.com/download-area)

List of usefull commands:

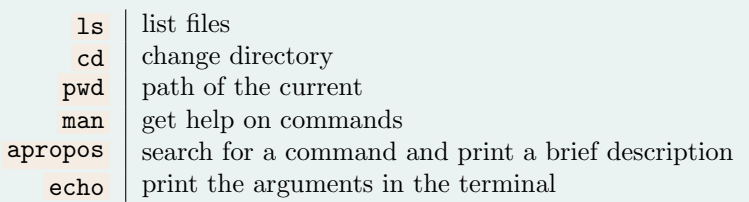

- Connect to the remote machine scitascours1.epfl.ch .
- Check your current folder and your files.
- Check the help of  $\mathbf{ls}$  (Q to quit).

## 3 File-system

### Exercise 2: Directory structure

- Show directory structure under the root folder
- Change directory to the root folder and list the content

### Exercise 3: Relative/absolute path

- Try the command  $\ln$  -a
- List the parent folder of your home
- List the root folder with a relative path

– To what correspond the folder  $\ldots/\ldots$ 

### Exercise 4: File handling commands

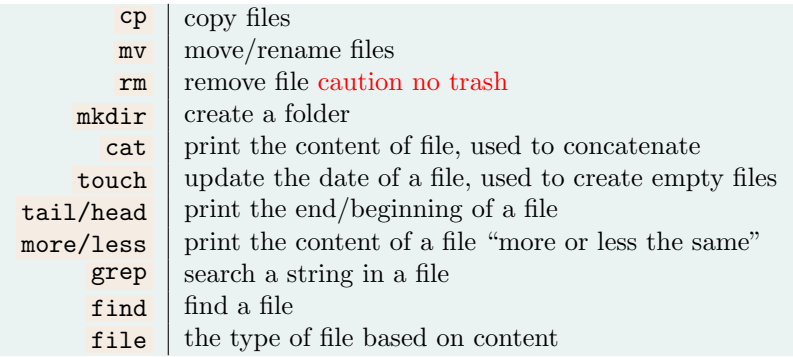

- Test the different commands (do not forget you can check the help with man <command> )
- Create a directory named exercise linux
- Copy the file CodingStyle from your home folder into the exercise linux folder
- Check the content of this file
- Print the last 3 lines
- Find the lines containing the world "coding" independently of the case
- Rename the file as KernelCodingStyle
- Copy the folder exercise linux to exo linux
- Remove the folder **exercise\_linux**

Exercise 5: Permissions

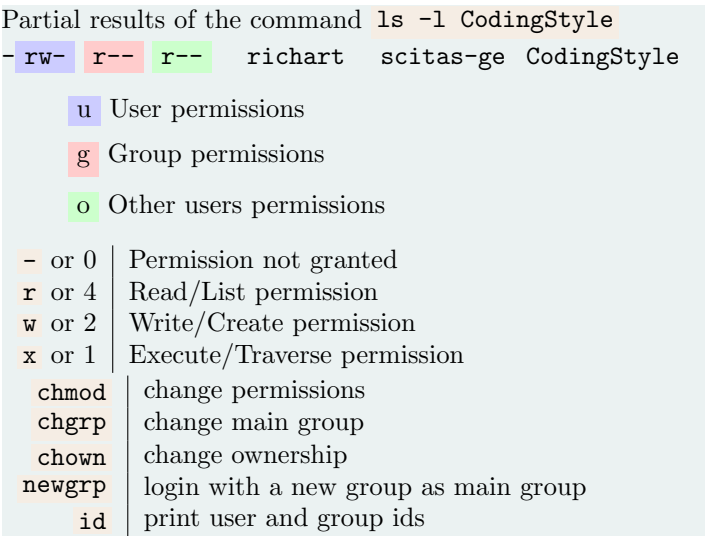

- Print your ids
- Check the permissions of your home folders
- Change the the default group of the file KernelCodingStyle to users
- Remove the list permission on exolinux
- $-$  Try to list the  $exo$ -linux folder of someone that as completed the previous step

### 4 Shell

### Exercise 6: Expansions

 $\begin{tabular}{|l|l|} \hline \textbf{touch} & change the date of a file used to create new files \\ \hline \textbf{echo} & print to the screen \\ \hline \end{tabular}$ echo print to the screen<br>export make a variable kn make a variable known in all the new subprocess

- Try the command  $\frac{\text{touch file}}{0,1,2}$  {0,1,2,3,4,5}.log
- List your home folder with a tilde expression
- Set a variable  $F00$  to the content of your choice and print its content

```
– Try the commands:
touch foo bar
touch "foo bar"
export BROL=brol
touch "foo bar $BROL"
touch 'foo bar $BROL'
```
- List all file of the form file<number>.log
- List the files  $file \le number$ .log where  $\le number$  is any number with last digit  $2,3$  or  $4$
- Remove the previous files using the results of the ls command

### Exercise 7: Redirection

date print the date  $wc$  wc count the numbers of lines/words/characters in a file Syntax for redirections: – command > file redirect the standard output to file

- command 2> file redirect the standard error to file
- command < file redirect file to the standard input
- command1 | command2 redirect the stdout of command1 in stdin of command2
- Redirect the content of the  $\frac{data}{data}$  command in the date.log file
- Count the number of words generated by the command date with the help of the command  $\overline{wc}$
- Redirect the error output for the command 1s / tmp

#### Exercise 8: Execution

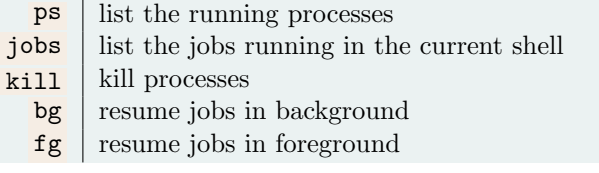

- Run the command (sleep 5; echo Slept well)
- Run the command (sleep 5; echo Slept well)&
- Now you have 5 seconds to check the pid with  $ps$
- If you still have spare seconds kill the process before it print on screen

# 5 Editing files

Exercise 9: Execution

| nano                      |                             |      |  |
|---------------------------|-----------------------------|------|--|
|                           | $Ctrl - o$ save file        |      |  |
|                           |                             |      |  |
|                           | $Ctrl - x \mid quit$        |      |  |
|                           |                             |      |  |
|                           |                             |      |  |
| - vi                      |                             |      |  |
| $\mathbf{i}$              | insert                      |      |  |
|                           |                             |      |  |
|                           | esc go back to command mode |      |  |
|                           |                             |      |  |
|                           | $wq$ save and quit          |      |  |
|                           |                             |      |  |
| :q!                       | force quit                  |      |  |
|                           |                             |      |  |
| emacs                     |                             |      |  |
| Ctrl-x Ctrl-s   save file |                             |      |  |
|                           |                             |      |  |
| $Ctrl-x$ $Ctrl-c$         |                             | quit |  |
|                           |                             |      |  |

– Try this editors

# 6 Scripts

### Exercise 10: Shell scripts

- Write a script that print Hello World, wait 2seconds and then print the date
- Make your script executable
- Run it